# **Dell Networking בקר -7010W הנקתה ךירדמ**

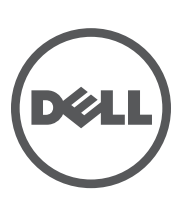

#### **זכויות יוצרים**

© 2014 Aruba Networks, Inc. Aruba Networks trademarks include **4** Airwave, Aruba Networks<sup>®</sup>, Aruba Wireless Networks<sup>®</sup>, the registered Aruba the Mobile Edge Company logo, and Aruba Mobility Management System<sup>®</sup>. Dell™, the DELL™ logo, and PowerConnect™ are trademarks of Dell Inc.

כל הזכויות שמורות. המפרטים במדריך זה כפופים לשינויים ללא הודעה.

נוצר בארה"ב. כל הסימנים המסחריים האחרים הם קניין בעליהם בהתאמה.

#### **מקור קוד פתוח**

חלק ממוצרי Aruba כוללים קוד תוכנת מקור פתוח שפותח על-ידי צדדים שלישיים, כולל קוד תכנה כפוף ל- License Public General GNU Litech Systems Design. The וLaPEL), או רישיון קוד פתוח אחר. כולל תוכנה של LAPEL) GNU Lesser General Public License reserved rights All .Inc ,Infoblox 2011 copyright library client MAP-IF. מוצר זה כולל תוכנה שפותחה על-ידי al et ,Fenneberg Lars. את קוד המקור הפתוח שנמצא בשימוש ניתן למצוא באתר זה:

http://www.arubanetworks.com/open source

#### **הודעה משפטית**

השימוש בפלטפורמות ותוכנת המיתוג של .Aruba Networks, Inc , על-יד כל האנשים הפרטיים או הארגונים, כדי לסיים התקני לקוח של ספקי VPN אחרים יוצרת הסכמה מוחלטת של חבות על-ידי אדם פרטי או ארגון אלה עבור פעולה זו ושיפוי, במלואו, של .Inc ,Networks Aruba מפני פעולות חוקיות כלשהן וכולן העשויות להינקט נגדה בהתייחס להפרה של זכויות יוצרים מטעם ספקים אלה.

### תוכן עניינים

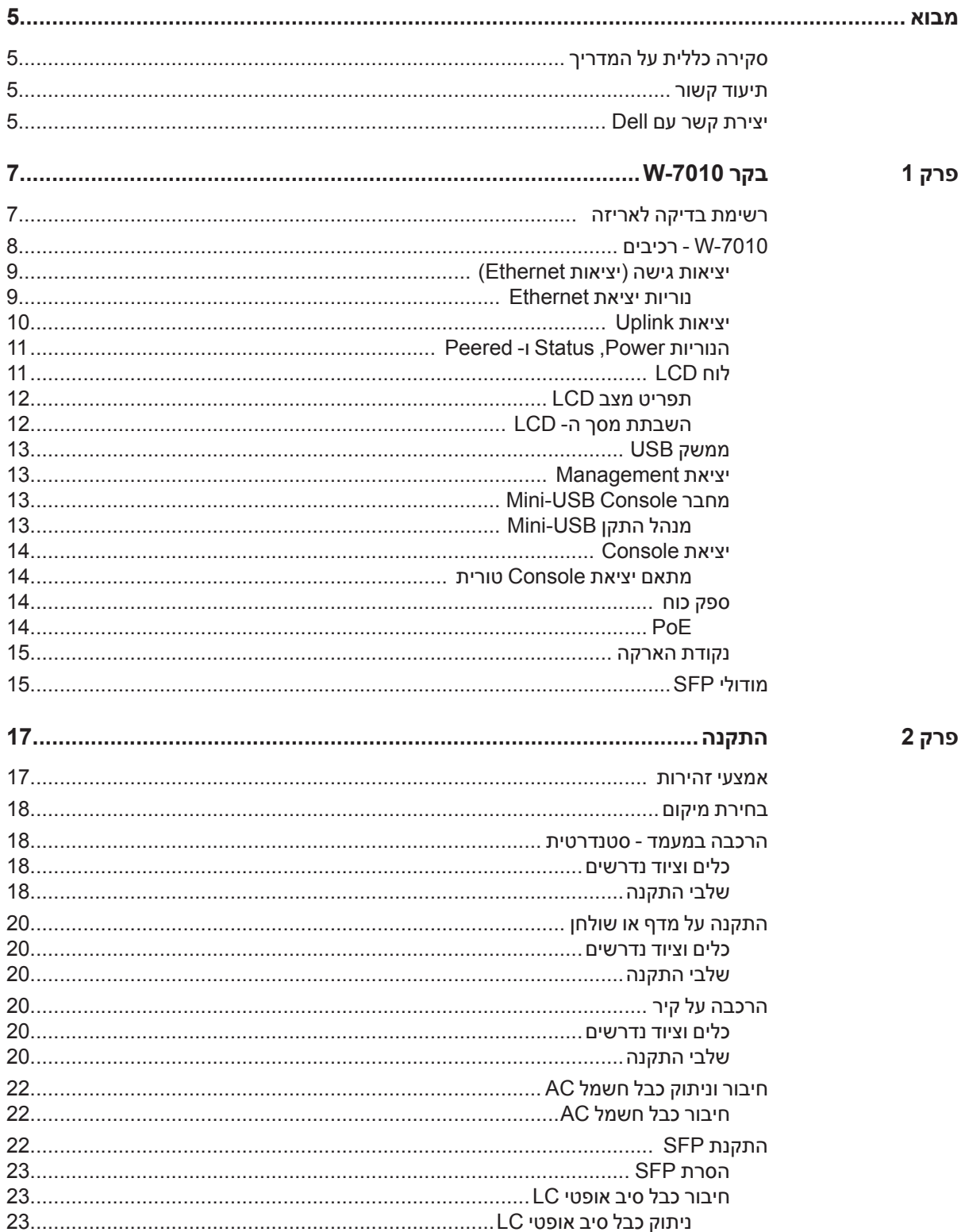

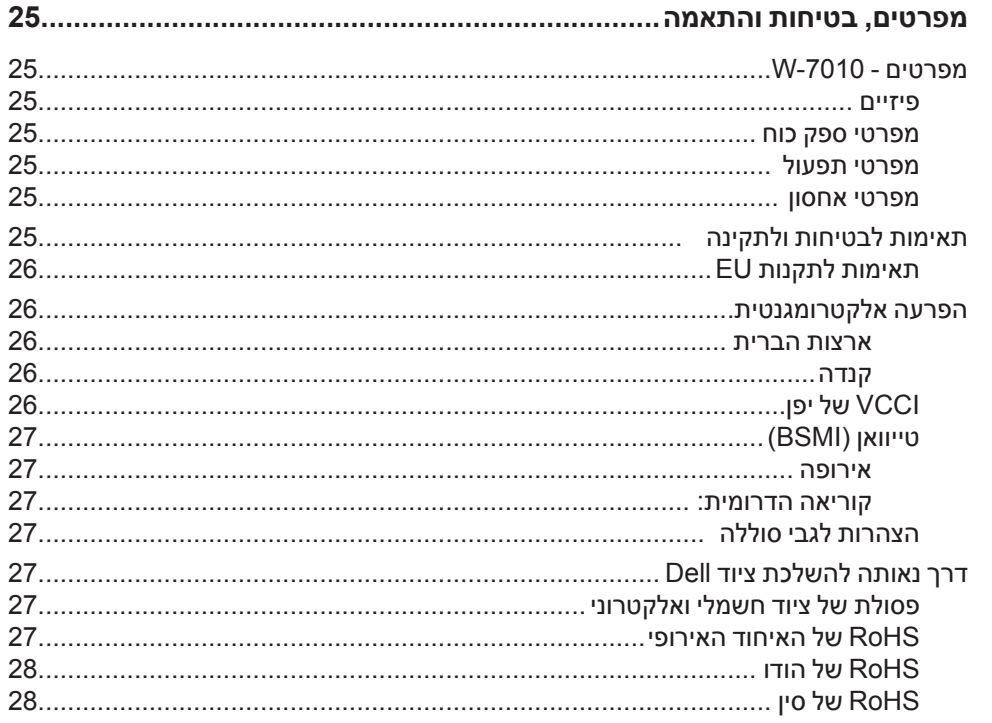

3 פרק

<span id="page-4-0"></span>סעיף זה מתאר את התכונות הכלליות של הרקב -7010W Networking Dell. הוא מספק סקירה מפורטת של המאפיינים הפיזיים ומאפייני הביצוע של הבקר ומסביר כיצד להתקין את הרקב ואת האביזרים שלו.

- **ו פרקירה כללית על המדריך**<br>● פרק 1, ["בקר](#page-6-1) 7010-W" בעמוד 7 מספק סקירה מפורטת על החומרה של וכל אחד מרכיבי בקר 7010-W.
- $\,$  פרק 2, ["התקנה" בעמוד](#page-16-1) 17 מתאר כיצד להתקין את בקר W-7010 במספר דרכים וכיצד להתקין כל אחד מהרכיבים.  $\,$
- פרק 3, ["מפרטים, בטיחות והתאמה" בעמוד](#page-24-1) 25 **מפרט את המפרטים הטכניים של בקר W-7010 ומידע על בטיחות** ( ותאימות לתקינה.

### **תיעוד קשור**

עיין בגרסאות האחרונות של *Series-W Networking Dell and Guide User ArubaOS Series-W Networking Dell Guide Reference CLI ArubaOS* לניהול מלא של רקב -7010W. המסמכים זמינים בכתובת .dell.com/support/manuals

### **יצירת קשר עם Dell**

 **הלבטטבט**פרטים ליצירת קשר

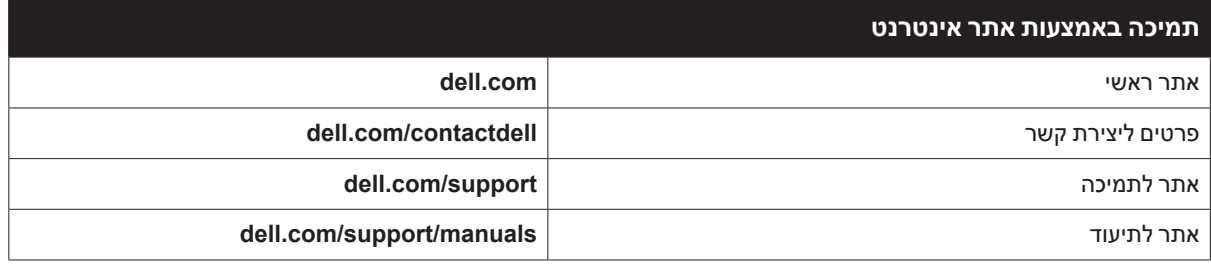

<span id="page-6-0"></span>הבקר Dell Networking W-7010 הוא בקר LAN אלחוטי שמחבר, מבקר ומשלב בצורה חכמה נקודות גישה (APs) אלחוטיות ו- Monitors Air( AMs )לתוך מערכת LAN חוטי.

קיימים שני דגמי של רקב -7010W והם אינם שונים זה מזה בצורה פיזית או פונקציונלית:

- <span id="page-6-1"></span><sup>l</sup> US-7010-W: עבור ארצות הברית
- <sup>l</sup> RW-7010-W: עבור שאר העולם

לרקב -7010W יש את תצורת היציאה הבאה:

#### **טבלה 3** תצורת יציאה בקר 7010-W

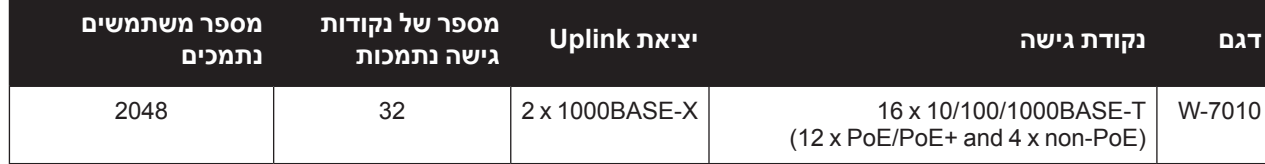

### **רשימת בדיקה לאריזה**

<span id="page-6-2"></span>**U** 

 **:הרע** הודע לספק אם קיימים חלקים שגויים, חסרים או פגומים. אם ניתן, שמור על הקרטון, כולל חומרי האריזה המקוריים )ראה [טבלה](#page-6-2) 4(. השתמש בחומרי האריזה כדי לארוז מחדש ולהחזיר את היחידה לספק, אם נדרש.

#### **הלבטטבט**תכולת האריזה

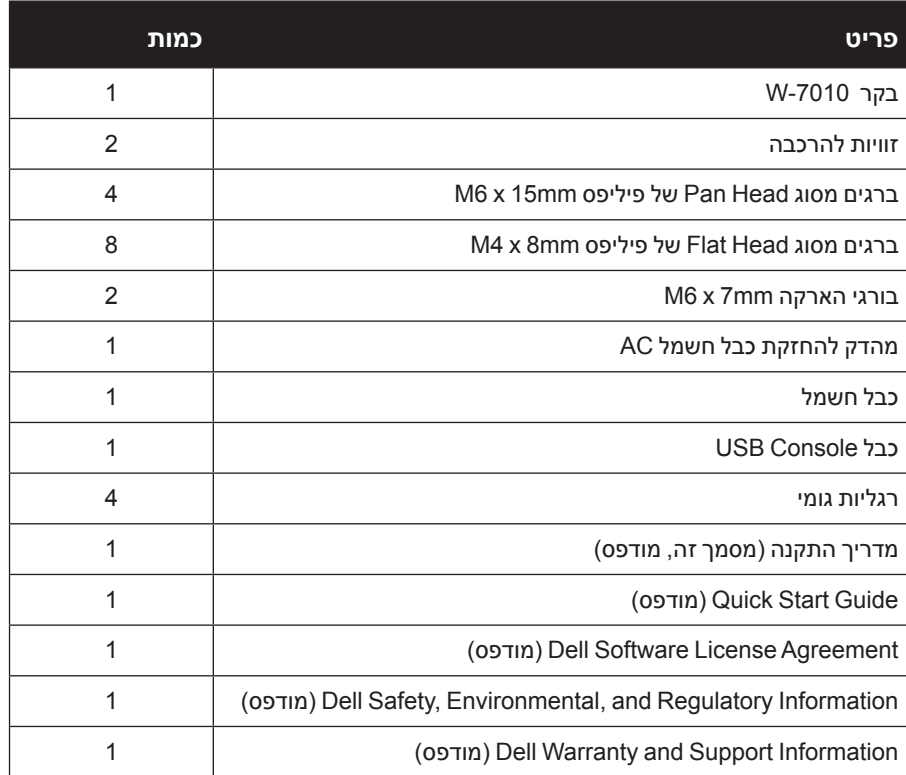

### **-7010W - רכיבים**

<span id="page-7-1"></span> $\mathscr{U}$ 

סעיף זה מציג הרכיבים השונים ואת מיקומם ברקב -7010W.

.W-7010 [איור](#page-18-0) 1 מציג את הלוח הקדמי של בקר W-7010 איור 7 מציג את הלוח האחורי של בקר

**W-7010 איור 1 לוח קדמי של בקר** 

<span id="page-7-0"></span>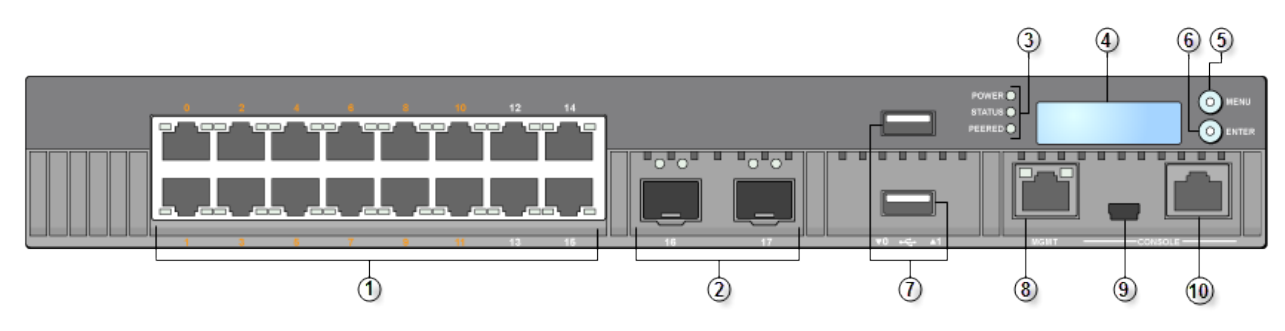

**רויאפ** לוח אחורי של רקב -7010W

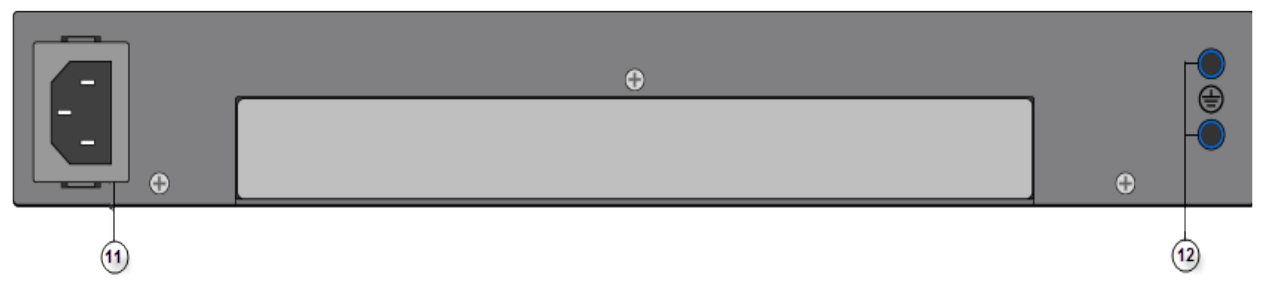

הטבלה הבאה מפרטת את הרכיבים של בקר 7010-W:

#### **טבלה 5** בקר W-7010 - רכיבים

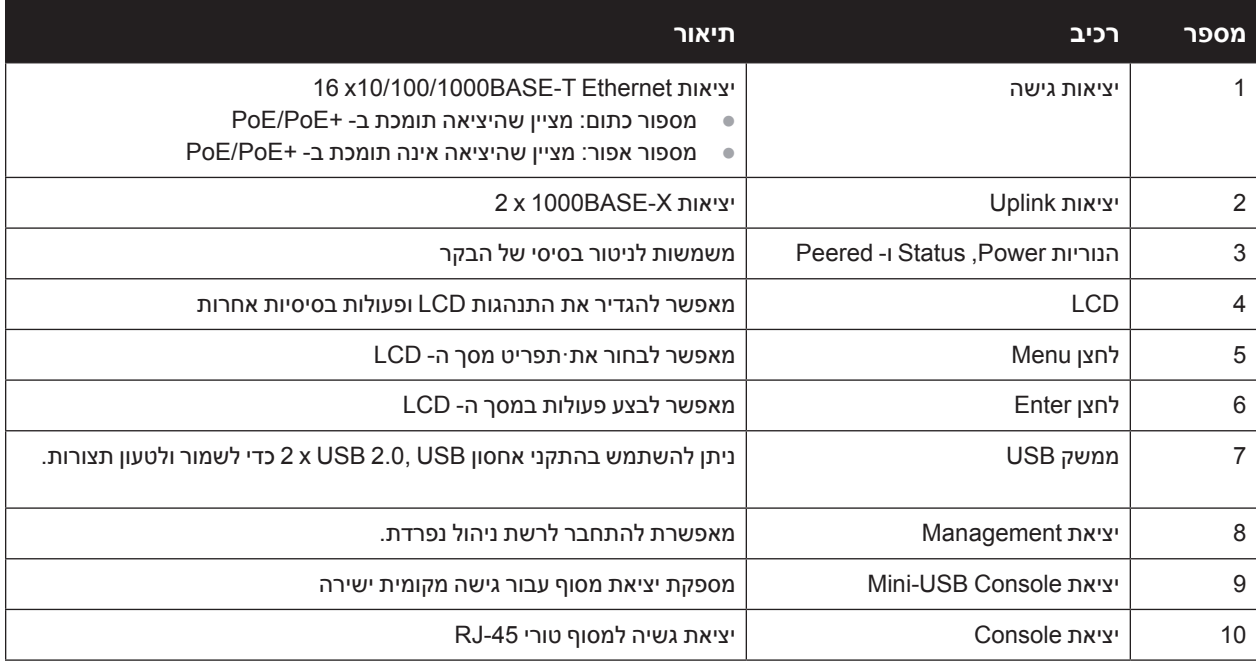

<span id="page-8-0"></span>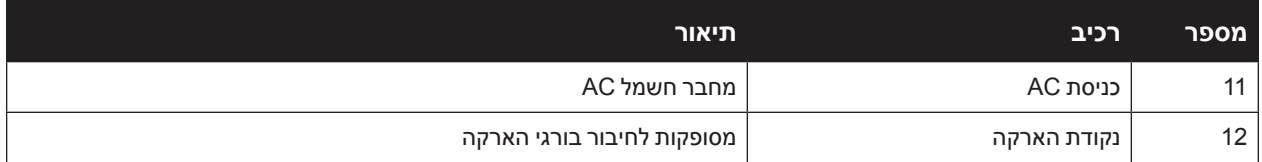

#### <span id="page-8-1"></span>**יציאות גישה )יציאות Ethernet )**

הבקר W-7010 מצויד בשש עשרה יציאות Gigabit Ethernet (15 עד 15). Gigabit Ethernet משתמש בכל שמונה החוטים וכל זוג הוא דו-כיווני, כלומר, אותו זוג משמש הן לשידור נתונים והן לקבלת נתונים. [איור](#page-8-1) 3 מדגים את תרשים הפינים של יציאת Ethernet Gigabit עבור מחבר -45RJ. זוגות הפינים הבאים ביציאת T-BASE10/100/1000 Ethernet Gigabit הם: ,1/2 ,3/6 4/5 וכן .7/8

 **רויאפ** תרשים פינים של יציאת Ethernet Gigabit

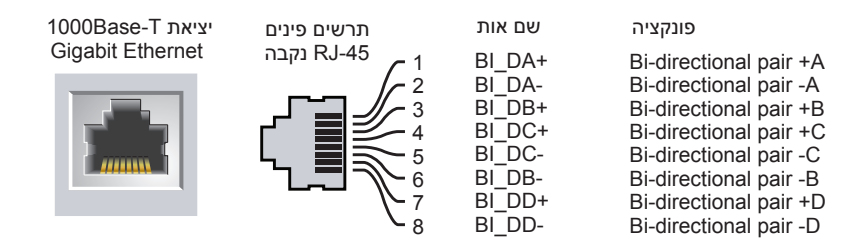

כל יציאות Ethernet over Power( PoE )תומכות ב- PoE af802.3 IEEE, שמספק עד W15.4 של הספק DC, וכן IEEE PoE+) 802.3at Power over Ethernet Plus ושל הספק סבדי לחבר התקנים, אולם ההספק לכל יציאה כפוף לסך הספק PoE( W150 )שזמין במארז.

#### **נוריות יציאת Ethernet**

כל יציאת 10/100/1000BASE-T Ethernet מצוידת בשתי נוריות שמאפשרות ניטור בסיסי של המצב והפעילות של כל קישור/ יציאה.

- <sup>l</sup> **ACT/LINK**: נמצאת בצד שמאל של היציאה, ומציגה את מצב הקישור של היציאה ואת פעילות היציאה.
- <sup>l</sup> **STATUS**: מצאת בצד ימין של יציאה, ומציגה את מצב היציאה. המידע שמוצג על-ידי נוריות אלו משתנה בהתאם למצב ה- LCD.

הטבלה הבאה מציגה את התנהגות הנורית עבור כל מצב LCD:

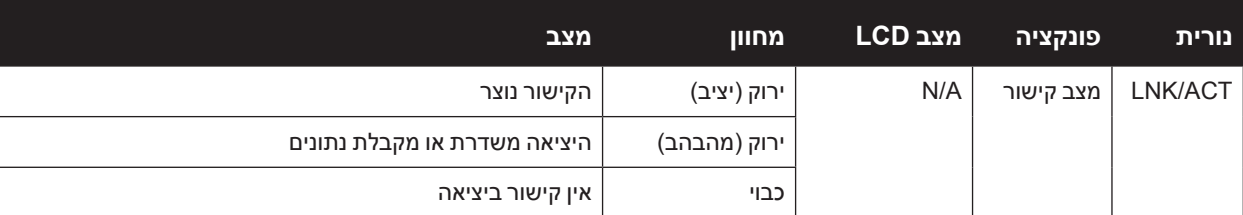

 **הלבטטבט**נוריות Port Ethernet T-BASE10/100/1000

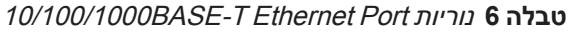

<span id="page-9-0"></span>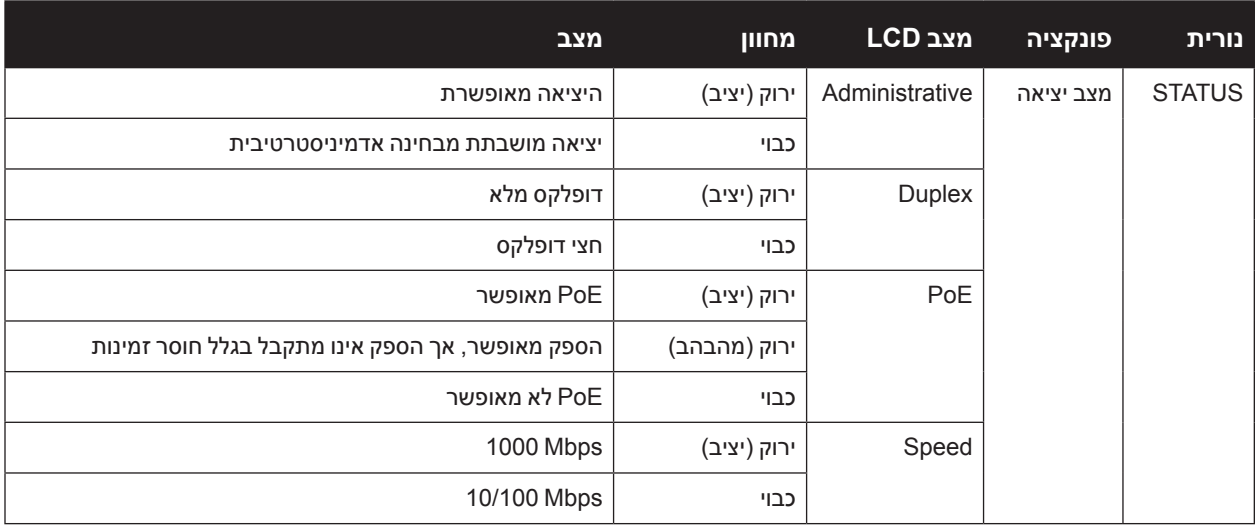

#### <span id="page-9-2"></span><span id="page-9-1"></span>**יציאות Uplink**

בקר W-7010 כולל שתי יציאות 1000BASE-X uplink (16 ו- 17). ראה [איור](#page-9-1) 4. ביציאות אלה מומלץ להשתמש במקלט משדר SFP הנתמך על-ידי Dell.

 **רויאט** יציאות, נוריות ולוח LCD

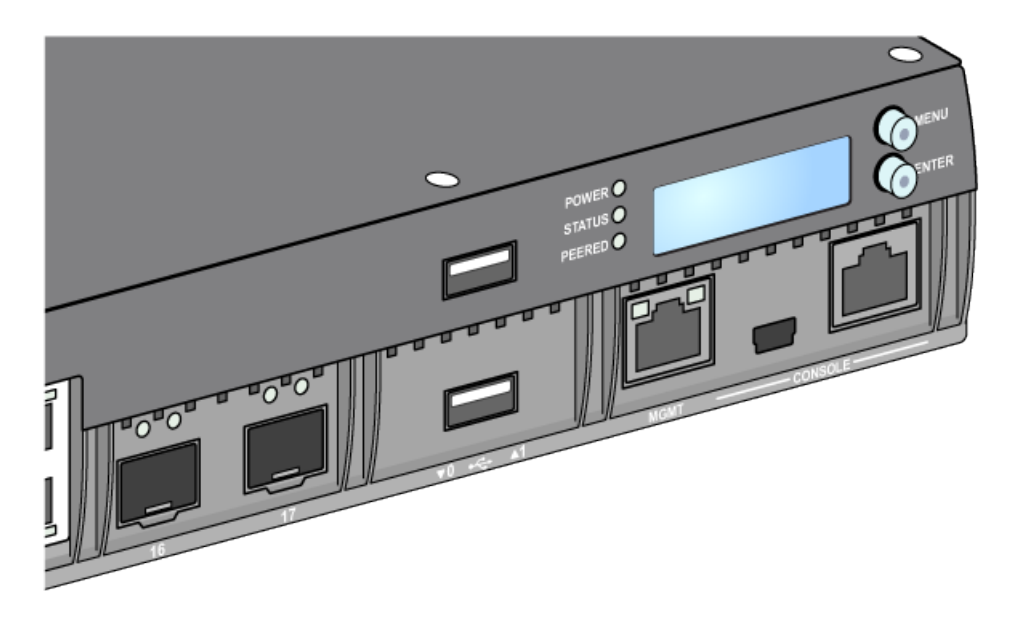

 $\mathscr U$ 

 **:הרע** Dell בודקת ותומכת ב- optics Dell במסגרת המערכות רקב Dell . האופטיות של צד שלישי אינה נבדקת או נתמכת. לפיכך Dell אינה מבטיחה פונקציונליות נאותה של אופטיות צד שלישי בעת שימוש עם מערכת Dell

כל יציאת Uplink מצוידת בשתי נוריות שמאפשרות ניטור בסיסי של המצב והפעילות של כל קישור/יציאה.

<span id="page-10-0"></span>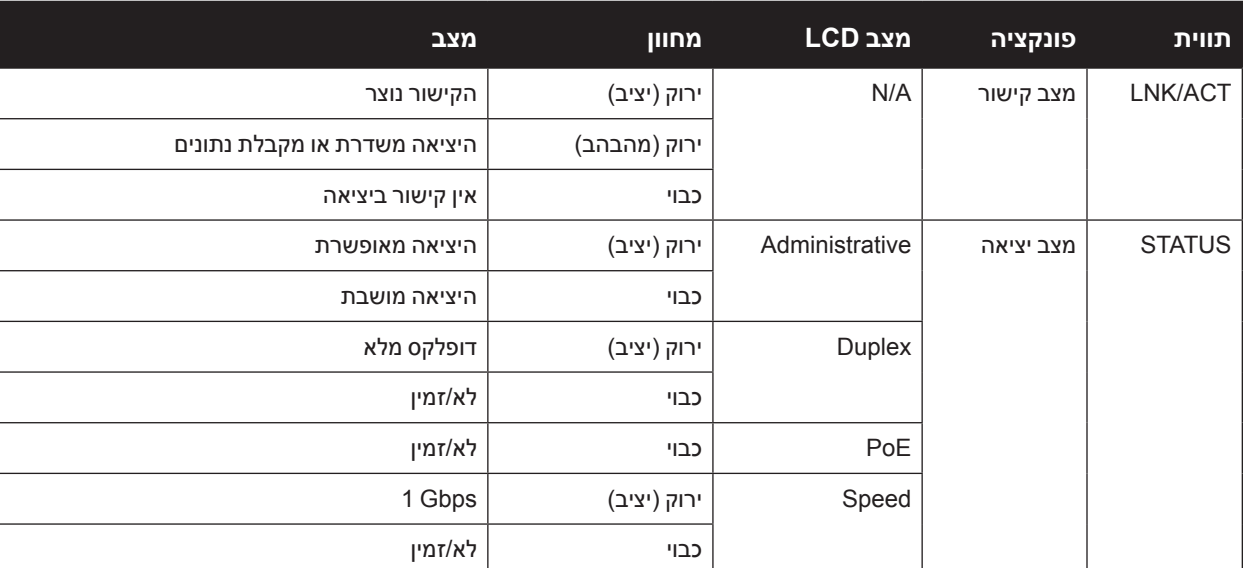

 **הלבטטבט**נוריות יציאת Uplink

### **הנוריות Power, Status ו- Peered**

הלוח הקדמי כולל גם נוריות Power, Status ו- Peered המספקות ניטור בסיסי של המצב הכולל של הרקב -7010W . ראה את [איור](#page-9-1) [4 בעמוד](#page-9-1) .10

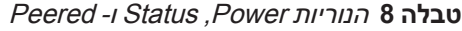

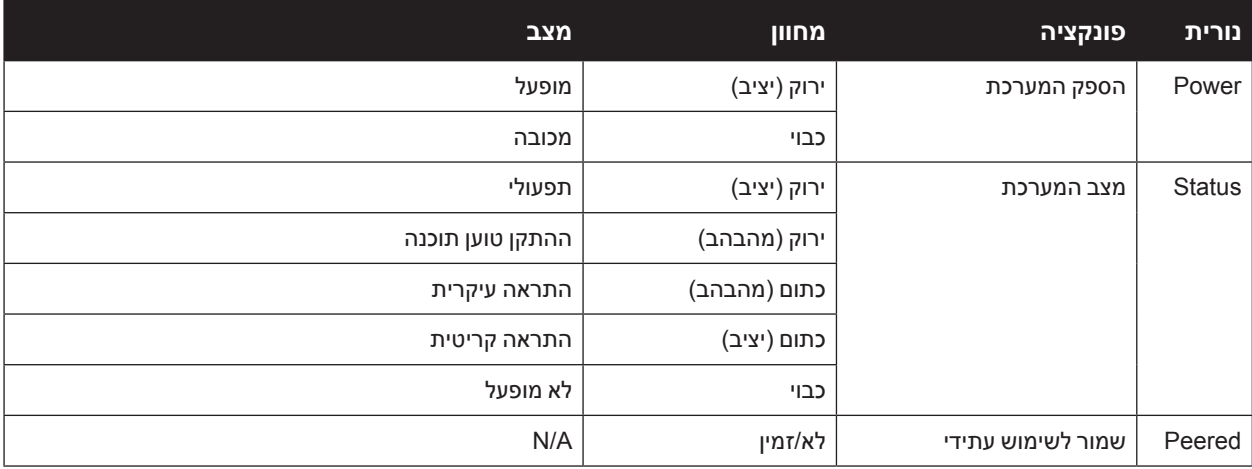

### <span id="page-10-1"></span>**לוח LCD**

הבקר W-7010 מצויד בלוח LED (ראה את [איור](#page-9-1) [4 בעמוד](#page-9-1) 10) שמציג מגוון פרטים על המצב של בקר ומספק תפריט שמאפשר פעולות בסיסיות דוגמת הגדרה ראשונית ואתחול. לוח ה- LCD מציג שתי שורות טקסט עם מקסימום של 16 תווים בכל שורה. בעת השימוש בלוח LCD, השורה הפעילה מצוינת באמצעות חץ לצד האות הראשונה.

לוח ה- LCD מופעל באמצעות שני לחצני ניווט בצדו הימני של המסך.

- <sup>l</sup> **Menu**: מאפשר ניווט בתפריט לוח ה- LCD.
- <sup>l</sup> **Enter**: מאשר ומבצע את הפעולה שמוצגת כעת בלוח ה- LCD.

#### **תפריט מצב LCD**

תפריט מצב LCD כולל ארבעה מצבים כפי שמוצג בטבלה הבאה.

#### **הלבטטבט**מצב לוח LCD

<span id="page-11-0"></span>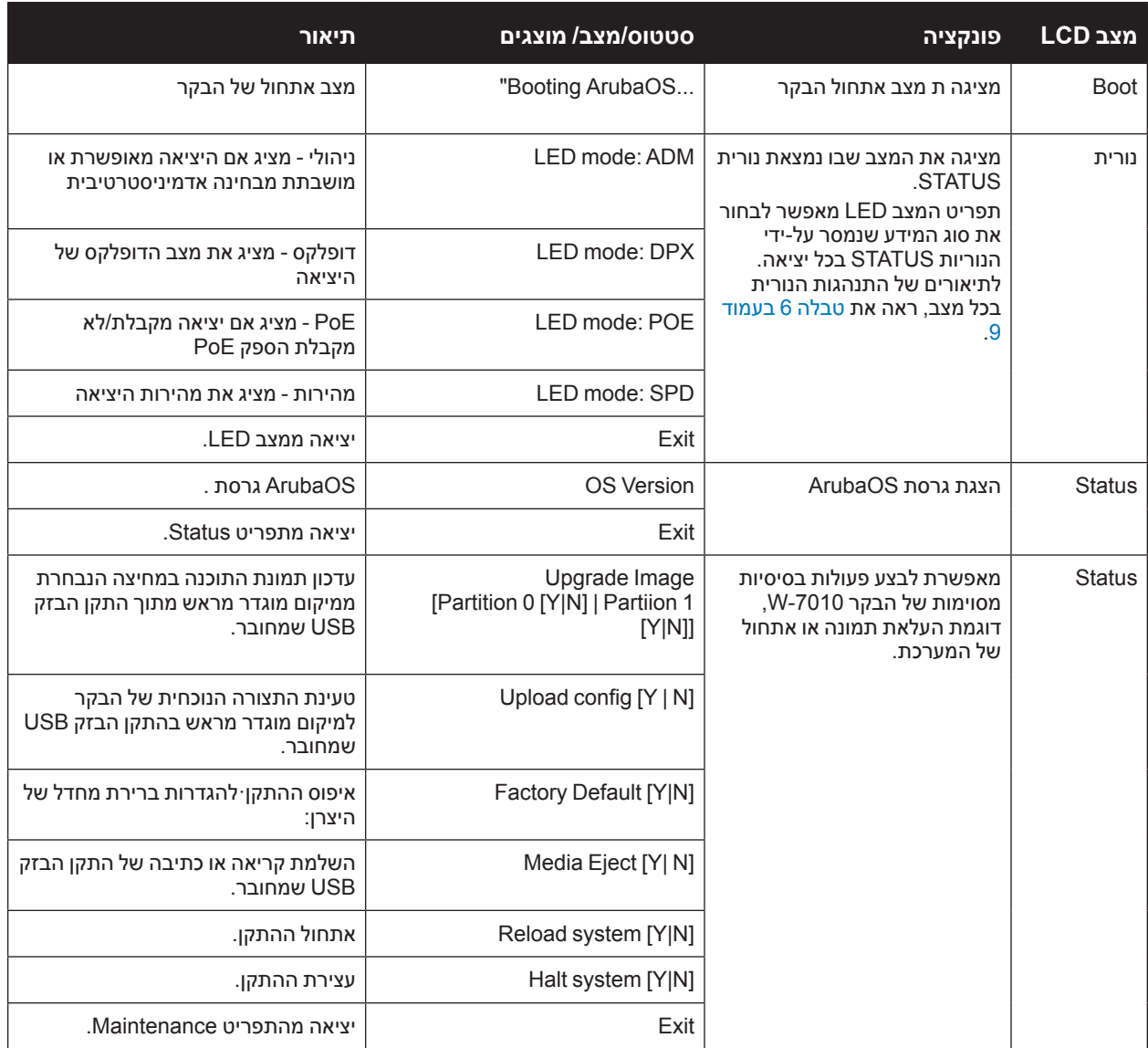

#### **השבתת מסך ה- LCD**

מסך ה- LCD מאופשר כברירת מחדל. עם זאת, אם בקר W-7010 נפרס במיקום ללא אבטחה פיזית, ניתן להשבית את מסך ה- LCD באמצעות CLI. אם המסך מושבת, לחיצה על אחד מלחצני הניווט רק תאיר את מסך ה- LCD ותציג את החריץ, התפקיד, שם ההתקן והתראות כלשהן.

בנוסף, ניתן להשבית רק את תפריט התחזוקה. מצב זה יאפשר לשנות את התנהגות הנורית ולהציג את מצב ההתקן אך הוא מונע שדרוגים ושינויי תצורה.

כדי להשבית את מסך ה- LCD, היכנס למצב Enable והשתמש בפקודות CLI הבאות:

```
(host) #configure terminal
(host) (config) #lcd-menu
(host) (lcd-menu) #disable menu
```
<span id="page-12-0"></span>כדי להשבית רק את התפריט Maintenance או אחד מתפריטי המשנה שלו, היכנס למצב Enable והשתמש בפקודות CLI הבאות:

```
(host) #configure terminal
(host) (config) #lcd
(host) (lcd-menu) #disable menu maintenance ?
  factory-defaulfactory-defaultt
  halt-system
 media-eject
  reload-system
  upgrade-image
  upload-config
(host) (lcd-menu) #disable menu maintenance upgrade-image ?
  0partition
  partition1
```
#### **ממשק USB**

רקב -7010W מצויד בממשק 2.0 USB. ראה את [איור](#page-9-1) [4 בעמוד](#page-9-1) .10 ניתן להשתמש בהתקן אחסון USB כדי לשמור ולטעון תצורות לרקב. פונקציות USB נשלטות דרך לוח ה- LCD שבחזית הרקב. למידע נוסף על לוח ה- LCD ותפקודיו, ראה ["לוח](#page-10-1)  [LCD "בעמוד.11](#page-10-1) 

#### **יציאת Management**

הבקר W-7010 מצויד ביציאת (RJ-45) RJ מצויד ביציאת (-10/100/1000BASE-T Gigabit Management (RJ-45). ראה את [איור](#page-9-1) [4 בעמוד](#page-9-1)

יציאת הניהול מספקת גישת Ethernet Mbps 10/100/1000 אל ה- CLI של רקב -7010W, SNMP וממשק אינטרנט לצורך ניהול מלא של המערכת ופתרון בעיות. ניתן להשתמש בה גם כדי להתחבר לרשת ניהול נפרדת.

ליציאת הניהול יש נורית ACT/LINK בצד השמאלי ונורית SPEED בצד הימני. במהלך פעולה, נוריות אילו מספקות פרטי מצב כפי שמוצג בטבלה הבאה:

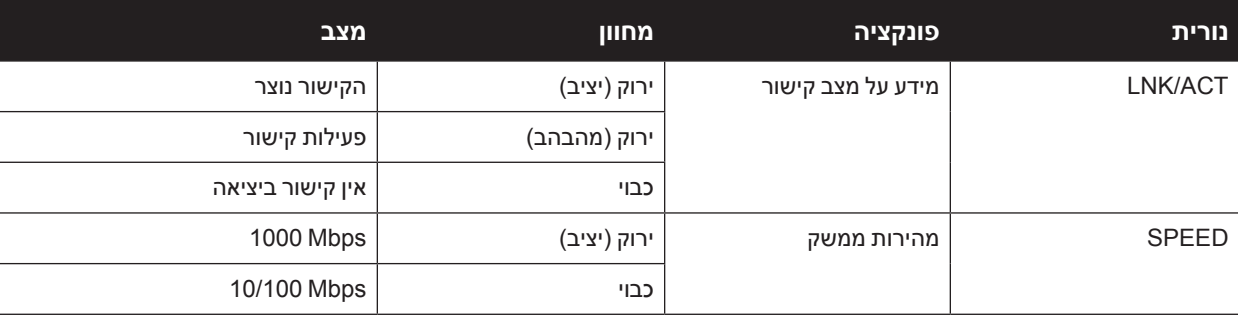

**10/100/1000BASE-T (RJ-45) Management יציאת** 10/100

#### **מחבר Console USB-Mini**

הרקב -7010W מצויד במחבר אחד מסוג USB-Mini( B type )שמספק גישת console עבור גישה מקומית ישירה. ראה את [איור](#page-9-1) [4 בעמוד](#page-9-1) .10 אם שתי היציאות USB-Mini ו- Console -45RJ מחוברות, חיבור USB-Mini מקבל קדימות לעומת חיבור RJ-45 Console

#### **מנהל התקן USB-Mini**

כדי להשתמש ביציאת console USB-Mini, עליך להתקין מנהל ההתקן USB-Mini Dell במחשב שינהל את הרקב. מנהל ההתקן זמין להורדהבאתר **com.pcw-dell.download** תחת Resources & Tools.

#### **יציאת Console**

<span id="page-13-0"></span>השתמש ביציאת CONSOLE כדי לאפשר ניהול מקומי ישיר. ראה את [איור](#page-9-1) [4 בעמוד](#page-9-1) .10 יציאה זו היא מחבר -45RJ נקבה המקבל כבל טורי -232RS עם מחבר זכר.

יציאת Console טורית

 **רויא5** תרשים פינים של יציאת מסוף טורית

תרשים פינים RJ-45 נקבה

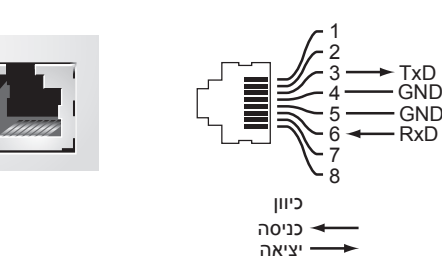

הגדרות התקשורת עבור יציאת ה- Console מוצגות בטבלה הבאה:

#### **הלבטבטבט**הגדרות סיים מסוף

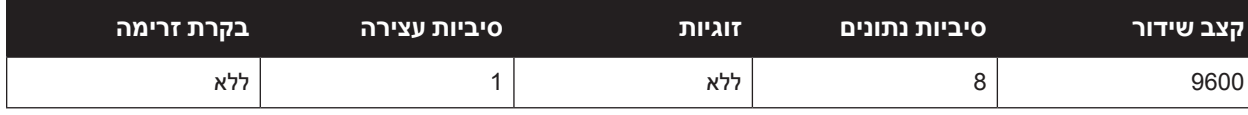

 **:תוריהזיציאת CONSOLE תואמת רק להתקני -232RS. התקנים שאינם -232RS, דוגמת נקודות גישה, אינם נתמכים.**

<span id="page-13-1"></span>

 **:תוריהזאל תחבר את היציאה Console למתג Ethernet או למקור הספק PoE. פעולה זו עלולה לגרום נזק לרקב.** 

#### **מתאם יציאת Console טורית**

מתאם מודולרי שיכול לשמש להמרת מחבר -45RJ נקבה למחבר 9DB זכר. לפרטים מלאים, ראה את [איור](#page-13-1) .6

 **רויאט** מתאם המרה מודולרי -45RJ( נקבה( אל -9DB( זכר(

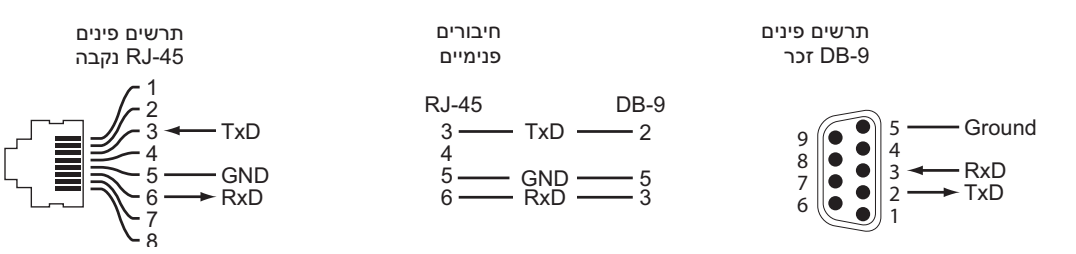

#### **ספק כוח**

הרקב -7010W מצויד בספק כוח AC משולב של W225 . ספק הכוח המשולב תומך ב- W75 של הספק מערכת ו- W150 של הספק PoE.

#### **PoE**

הבקר W-7010 תומך ב- (802.3af) PoE וכן ב- (802.3at) ו-PoE+ כדי לספק חשמל להתקנים מחוברים. +PoE/PoE מאופשר כברירת מחדל כדי לספק יכולת חבר והפעל להתקנים עם יכולת PoE. הרקב -7010W תומך בניהול PoE במצב דינמי.

במצב דינמי, הספק המתוקצב לפי יציאה מתוך סך כל ההספק שמסופק מתוך ה- PSUs שווה לכמות ההספק הכוללת שנצרכת על-ידי היציאה.

#### **נקודת הארקה**

<span id="page-14-0"></span>כדי לענות לדרישות בטיחות של הפרעה אלקטרומגנטית )EMI )וכדי לוודא הפעלה נאותה, הרקב חייב להיות מוארק כהלכה לפני חיבור החשמל. חבר את כבל ההארקה להארקה ולאחר מכן חבר אותו לנקודת ההארקה במארז באמצעות שני ברגים.

ציית לסטנדרטים של הארקת חשמל במהלך כל שלבי ההתקנה וההפעלה של המוצר. אל תאפשר למארז הרקב, ליציאות הרשת, לספק הכוח או לזוויות ההרכבה לגעת בכל התקן, כבל, אובייקט, או אדם שמחובר להארקת חשמל שונה. בנוסף, אף פעם אל תחבר את ההתקן למקור הארקת ברקים חיצוני.

# **מודולי SFP**

 $\mathscr{U}$ 

מודולי SFP, שנקראים גם GBICs-mini, הם מקלטי/משדרי Ethernet Gigabit להחלפה חמה שמספקים חיבורים אופטיים או חיבורי נחושת להתקנים אחרים.

 **:הרע** Dell בודקת ותומכת באופטיקה של Dell במסגרת מערכות הבקר של רקב Dell. האופטיות של צד שלישי שאינו מאושר אינה נבדקת או נתמכת. לפיכך Dell אינה מבטיחה פונקציונליות נאותה של אופטיות צד שלישי לא מאושר בעת שימוש עם מערכת Dell. לרשימה מלאה של אופטיקה המאושרת על-ידי Dell, פנה אל נציג המכירות של Dell.

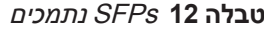

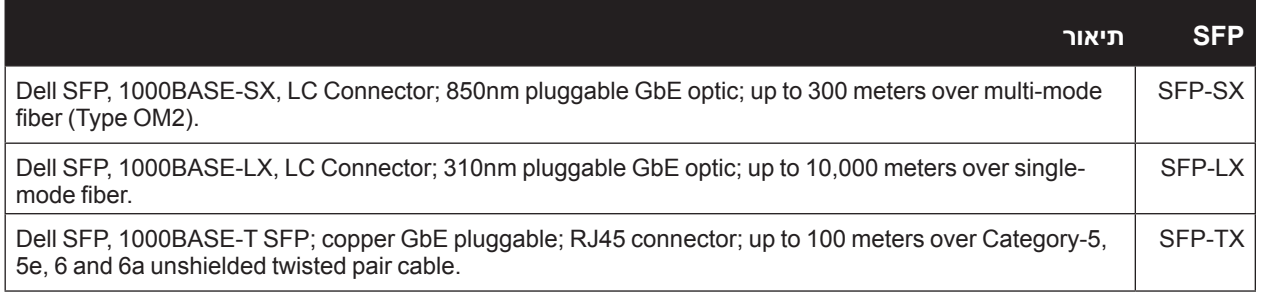

#### **התקנה**

<span id="page-16-2"></span><span id="page-16-1"></span>

 **:תוריהזההתקנה צריכה להתבצע על-ידי איש מקצוע מיומן.**

<span id="page-16-0"></span>פרק זה מתאר כיצד להתקין את בקר W-7010 באמצעות שימוש באפשרויות הרכבה שונות שזמינות. הבקר W-7010 משווק עם ערכת אביזרים הכוללת את הציוד שנדרש לכדי להתקין הרקב במעמד telco סטנדרטי של 19 אינץ' או על קיר.

- <sup>l</sup>" [אמצעי זהירות" בעמוד17](#page-16-2)
- <sup>l</sup>" בחירת [מיקום" בעמוד18](#page-17-1)
- <sup>l</sup>" [הרכבה במעמד סטנדרטית" בעמוד18](#page-17-2) 
	- <sup>l</sup>" [התקנה על מדף או שולחן" בעמוד20](#page-19-1) 
		- <sup>l</sup>" [הרכבה על קיר" בעמוד20](#page-19-2)
		- <sup>l</sup>" [התקנת](#page-21-1) [SFP "בעמוד22](#page-21-1)

 **:תוריהזהשתמש רק בכבלים, בכבלי חשמל, בספקי כוח AC ובסוללות הכלולים או שמצוינים על- ידי Dell. אין להשתמש בכבל החשמל עם ציוד חשמלי אחר להוציא כפי שמצוין על-ידי Dell.**

接続ケーブル、電源コード、ACアダプタ、バッテリーなどの部品は、必ず添付品または指定品をご使用ください。また、電 源ケーブルは弊社が指定する製品以外の電気機器には使用できないためご注意ください。

- **אמצעי זהירות**<br>● ודא שמעמד מותקן בצורה נכונה ובטוחה כדי למנוע נפילה או חוסר יציבות.
- <sup>l</sup> מתח מסוכן של מעל VAC240 קיים תמיד בעת שמודול ספק הכוח של Dell מחובר לשקע חשמל. הסר את כל הטבעות, התכשיטים וחומרים אחרים העלולים להיות מוליכים בעת העבודה עם התקן זה.
- <sup>l</sup> אף פעם אל תכניס חפצים זרים לתוך המארז, לספק הכוח או לכל רכיב אחר, גם כאשר ספק הכוח מכובה, מנותק מהחשמל או הוסר.
	- <sup>l</sup> ודא שהחשמל מנותק לחלוטין מהרקב על-ידי ניתוק כל כבלי החשמל מהשקעים. למען הבטיחות, ודא ששקעי החשמל והתקעים נגישים בקלות על-ידי המפעיל.
		- <sup>l</sup> אל תטפל בכבלי חשמל שאינם מבודדים. הדבר מתייחס גם לכבלי רשת.
			- <sup>l</sup> הרחק מים ונוזלים אחרים מהרקב כדי למזער סכנות התחשמלות.
- <sup>l</sup> ציית לסטנדרטים של הארקת חשמל במהלך כל שלבי ההתקנה וההפעלה של המוצר. אל תאפשר למארז הרקב, ליציאות הרשת, לספק הכוח או לזוויות ההרכבה לגעת בכל התקן, כבל, אובייקט, או אדם שמחובר להארקת חשמל שונה. בנוסף, אף פעם אל תחבר את ההתקן למקור הארקת ברקים חיצוני.
- <sup>l</sup> בצע התקנה של המארזים או כל מודול אחר בסביבה נקייה מחשמל סטטי. מומלץ מאוד להשתמש ברצועות גוף ובשטיחונים אנטי סטטיים.
	- <sup>l</sup> יש לשמור את המודולים באריזה אנטי סטטית כאשר אינם מותקנים במעמד.
	- <sup>l</sup> אל תשלח/תאחסן מוצר זה בסמוך לשדות אלקטרומגנטיים, אלקטרוסטטיים, מגנטיים או רדיואקטיביים חזקים.
		- <sup>l</sup> אל תפרק את המארזים.

### **בחירת מיקום**

<span id="page-17-0"></span>בדומה להתקני רשת ומחשוב אחרים, הבקר W-7010 מחייב סביבה "ידידותית מבחינה אלקטרונית" הבאה:

- <span id="page-17-1"></span><sup>l</sup> זרם חשמל מהימן
- ודא ששקע החשמל תואם לספקי כוח של הרקב -7010W.
	- <sup>l</sup> אוורור קריר וללא עיבוי
- לפעולה תקינה, הבקר W-7010 מחייב סביבה שבה טמפרטורת האוויר שסביב היא בין 0 לבין 40 מעלות צלזיוס. יש  $\,$ לשמור על לחות ברמות ללא עיבוי בין 5 עד .95%
- במקומות שבהם מספר רב של התקנים חשמליים פועלים באותו אזור, ייתכן שיידרש ציוד נוסף של מיזוג או הזרמת אוויר.
	- <sup>l</sup> מרווח מתאים
	- כדי לקבל זרימת אוויר נאותה, השאר רווח של לפחות 10 ס"מ )4 אינץ'( סביב כל צדי המארז.
	- השאר מרחב נוסף בחלק הקדמי והאחורי של המארז כדי לגשת לכבלי חשמל, כבלי רשת מחווני נוריות.
		- <sup>l</sup> הפרעה אלקטרומגנטית מוגבלת
- לקבלת פעולה טובה ביותר, השאר מרווח של לפחות 0.7 מטר בין כל הכבלים של הרקב -7010W לבין תאורת פלורוסנט, ומרווח של 2 מטר לבין מכונות צילום, משדרי רדיו, גנרטורים ומקורות אחרים של הפרעה אלקטרומגנטית חזקה.

### **הרכבה במעמד - סטנדרטית**

אפשרות הרכבה זו מאפשרת את הרכבת רקב -7010W במעמד Telco של 19 אינץ' עם שני עמודים

<span id="page-17-2"></span>

**I** 

 **:תוריהזלכל רקב -7010W צריך להיות ציוד הרכבה של עצמו. אל תניח ציוד אחר לעבודה ברשת ישירות מעל רקב -7010W מורכב. אי ביצוע הוראה זו עלול לגרום נזק לרקב.**

#### **כלים וציוד נדרשים**

הכלים והציוד הבאים נדרשים להרכבת רקב -7010W:

- זוויות הרכבה (2x) (כלולות באריזה): אל תשתמש להתקנה על שולחן או מדף  $\bullet$
- <sup>l</sup> ברגים לזווית הרכבה )x8): ברגים מסוג Head Flat של פיליפס mm 8 x 4M( כלולים באריזה(
- <sup>l</sup> ברגים עבור הרכבה במערכת מעמד )x4): ברגים מסוג Head Pan של פיליפס mm15 x 6M( כלולים באריזה(
	- מברגים מתאימים לכל סוגי הברגים (לא כלולים באריזה)

 **:הרע** חלק מהמעמדים מחייב ברגים שונים מאלו שכלולים יחד עם הרקב. -7010W ודא שיש לך את הברגים הנכונים לפני התקנת הרקב  $W-7010$ 

#### **שלבי התקנה**

כדי להתקין בקר W-7010 במעמד Telco של 19 אינץ' עם שני עמודים:

1. הנח את זוויות ההרכבה על חורי ההרכבה של הבקר (ראה את [איור](#page-18-0) 7).

2. אבטח את הזוויות לבקר באמצעות שמונה הברגים עבור זוויות ההרכבה (ארבעה לכל זווית) ומברג מתאים.

<span id="page-18-0"></span> **רויא7** חיבור זוויות ההרכבה להרכבה במעמד

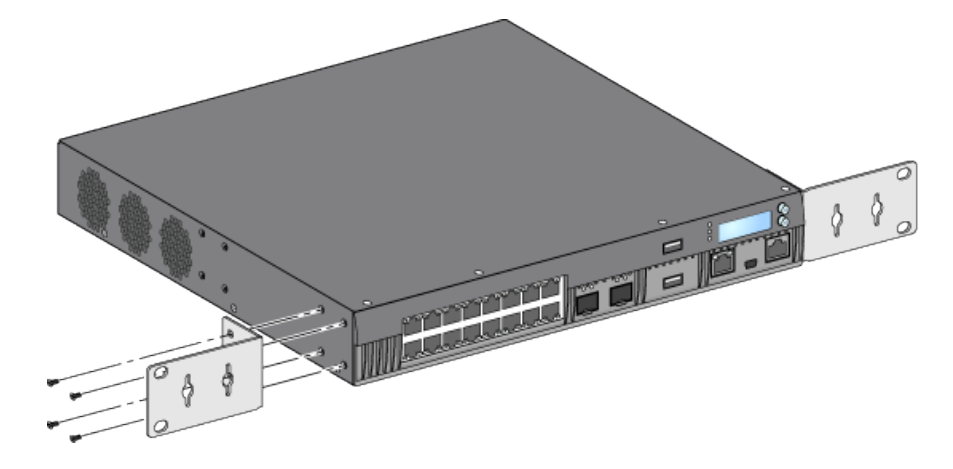

3. הרכב את הבקר במערכת המעמד הרצויה באמצעות ארבעה ברגים להרכבה במערכת מעמד (שניים לכל זווית) ומברג מתאים (ראה את [איור](#page-18-1) 8).

<span id="page-18-1"></span> **רויאט** הרכבה במעמד

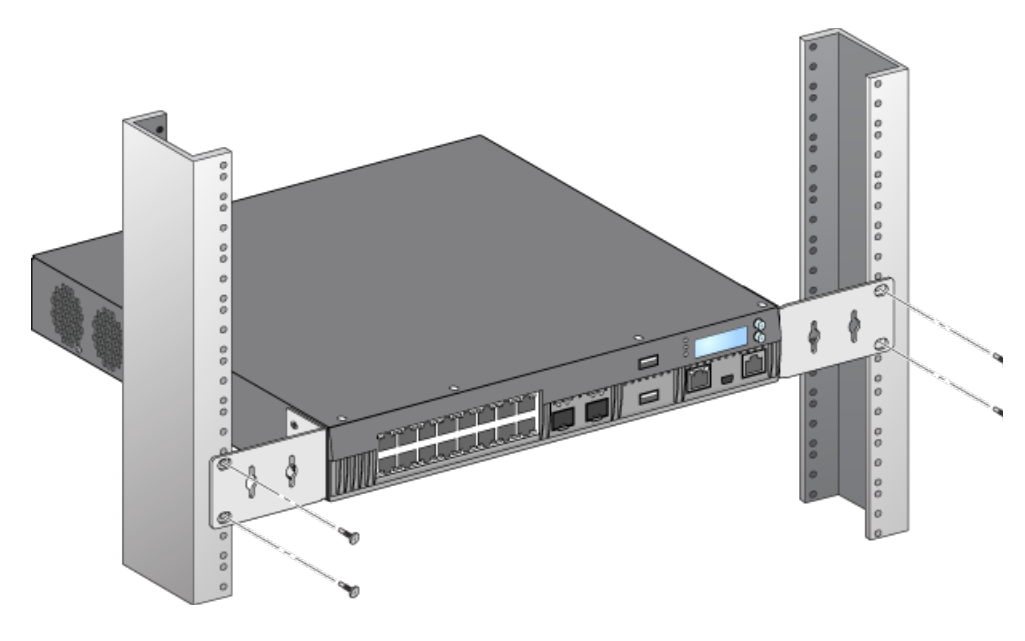

 **:הרע** השאר רווח של 10 ס"מ )4 אינץ'( לפחות בצד ימין ובצד שמאל של רקב כדי לאפשר זרימת אוויר ואוורור נאותים. השאר מרווח נוסף בחזית ובחלק האחורי של בקר כדי לגשת לכבלי חשמל, כבלי רשת, ומחווני נוריות מצב.

 $\mathscr{Q}$ 

## **התקנה על מדף או שולחן**

#### **כלים וציוד נדרשים**

<sup>l</sup> רגליות גומי )נכללות באריזה(

#### <span id="page-19-3"></span><span id="page-19-1"></span>**שלבי התקנה**

1. חבר את רגליות הגומי לחלק התחתון של הבקר (ראה את [איור](#page-19-3) 9).

 **רויאט** חיבור רגליות גומי

<span id="page-19-0"></span>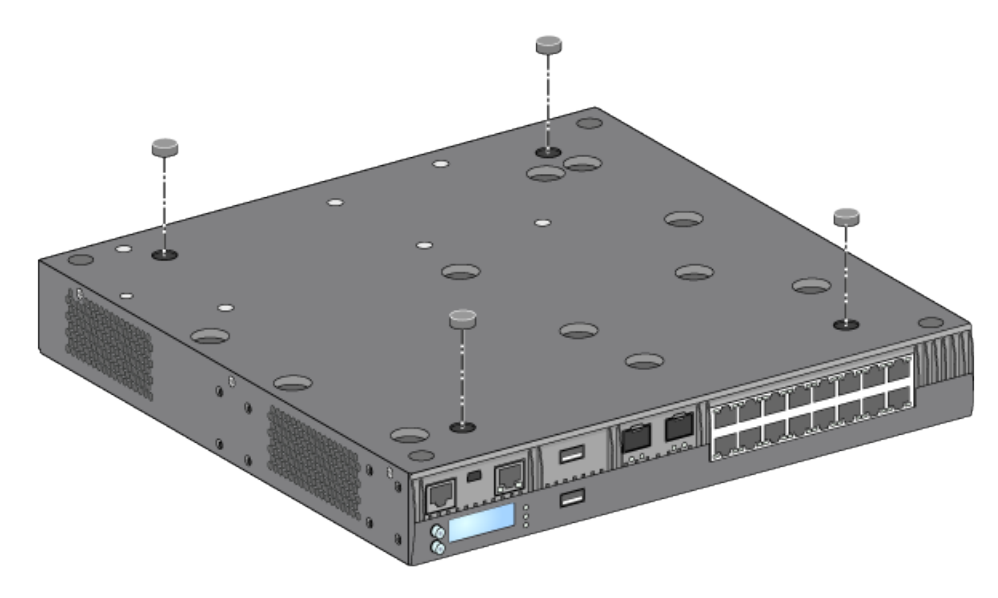

.2 הנח את הרקב על השולחן השטוח או המדף הרצויים.

# **הרכבה על קיר**

זוויות ההרכבה יכולות לשמש גם עבור הרכבת רקב -7010W על קיר.

#### **כלים וציוד נדרשים**

הכלים והציוד הבאים נדרשים להרכבת רקב -7010W על קיר:

- <sup>l</sup> זוויות הרכבה )2x( )כלולות באריזה(
- <sup>l</sup> ברגים לזוויות הרכבה )x8): ברגים מסוג Head Flat של פיליפס mm8 x 4M( כלולים באריזה(
	- <sup>l</sup> דיבלים לעיגון: אביזר אופציונלי )לא כלולים באריזה(
- <sup>l</sup> ברגים להרכבה על הקיר: סוג הברגים תלוי במשטח שעליו מתבצעת ההרכבה )לא כלולים באריזה(
	- <sup>l</sup> מברגים מתאימים לכל סוגי הברגים )לא כלולים באריזה(

#### **שלבי התקנה**

כדי להתקין את בקר W-7010 על קיר:

<span id="page-19-2"></span>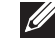

 **:הרע** ודא שיציאות ה- Ethernet פונות כלפי מטה בעת התקנת הרקב -7010W על הקיר.

.1 הדק את זוויות ההרכבה על חורי ההרכבה בצדי ה רקב -7010W באמצעות שמונה הברגים לזוויות ההרכבה )ארבעה לכל זווית) ומברג מתאים (ראה את [איור](#page-20-0) 10).

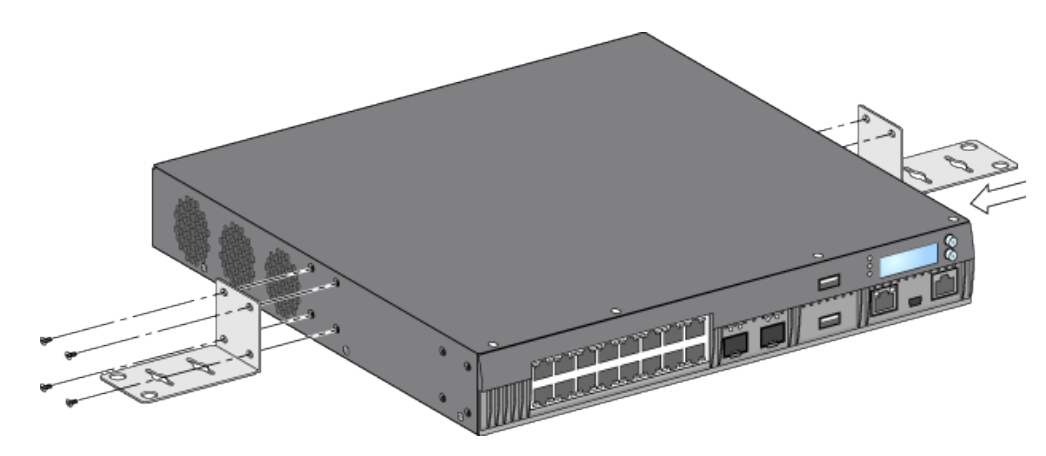

- .2 לאחר בחירת מיקום ההרכבה, סמן את המיקום על הקיר, במקום שבו ברצונך ליצור את חורי ההרכבה.
	- .3 צור את החורים והכנס את הדיבלים אם ההתקנה מחייבת אותם.
	- 4. יישר את החורים בזווית ההרכבה עם החורים שיצרת בקיר(ראה א[תאיור](#page-20-1) 11).
		- .5 השתמש בברגים נאותים כדי לאבטחת בקר 7010-W.

<span id="page-20-1"></span><span id="page-20-0"></span> **רויא11** הרכבה על קיר

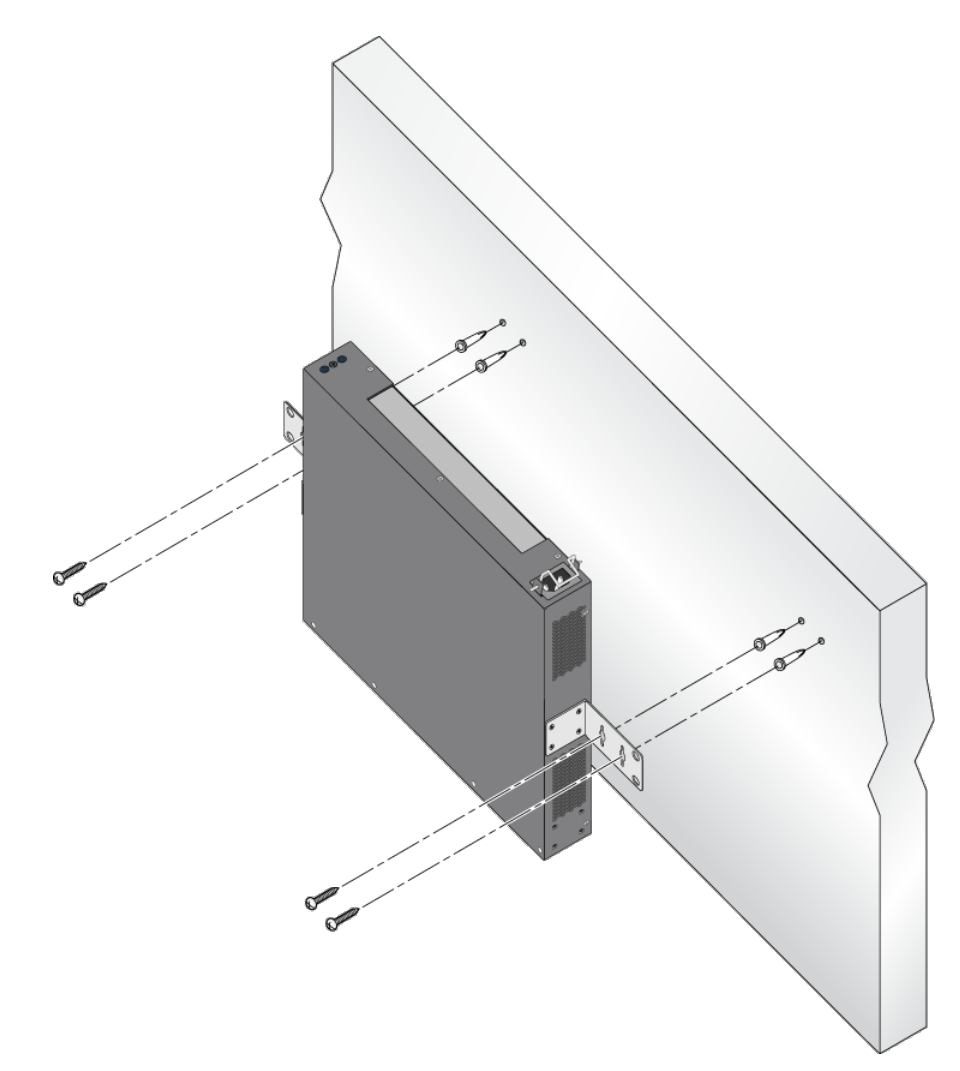

# **חיבור וניתוק כבל חשמל AC**

<span id="page-21-0"></span>לאחר שהבקר מותקן, הוא מוכן להפעלה. ה בקר W-7010 אינו מצויד במתג הפעלה/כיבוי. ההתקן יופעל עם החיבור של כבל חשמל AC לספק הכוח ולשקע AC בקיר.

#### **חיבור כבל חשמל AC**

כדי לחבר כבל חשמל AC לבקר VV-7010:

- .1 הרם את מהדק ההחזקה של כבל החשמל כך שלא יחסום את מחבר חשמל AC.
- .2 הכנס את קצה המצמד של כבל חשמל AC למחבר חשמל AC שבמודול ספק הכוח.
	- .3 הורד את מהדק ההחזקה על כבל החשמל AC.

כעת, הבקר W-7010 אמור לקבל אספקת חשמל.

#### **ניתוק כבל חשמל AC:**

כדי לנתק כבל חשמל AC מבקר 7010-W:

- .1 הרם את מהדק ההחזקה של כבל חשמל AC.
- .2 הוצא את כבל החשמל AC מתוך מודול ספק הכוח.
	- .3 כעת ה-7010W רקב מכובה.

### **התקנת SFP**

<span id="page-21-2"></span><span id="page-21-1"></span> $\mathscr{D}$ 

 **:הרע** השתמש באמצעי זהירות סטנדרטיים של ESD בעת התקנה או הסרה של מודול SFP.

כדי להתקין מודול SFP בבקר VV-7010:

.1 החלק את מודול ה- SFP, כשהצד העליון פונה קדימה לתוך יציאת X-Base1000 עד שנוצר חיבור ותשמע צליל נקישה  $(12)$ ראה את [איור](#page-21-2) 12).

 **רויאפ1** התקנת SFP

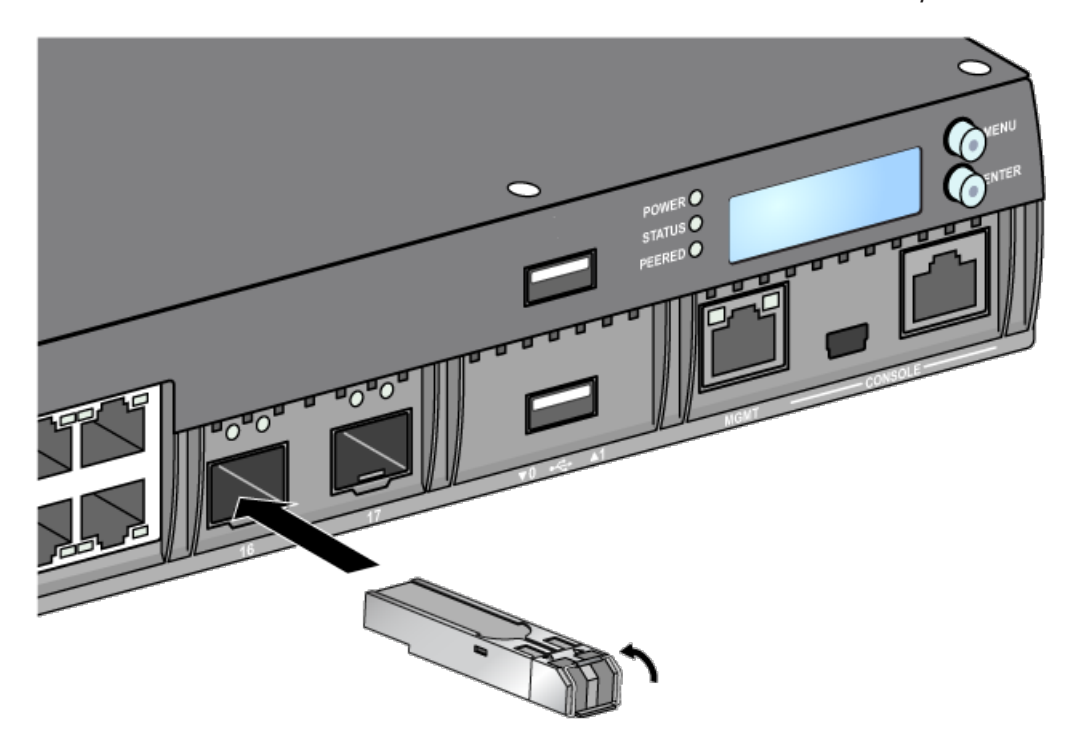

### **הסרת SFP**

כדי להסיר מודול SFP:

- .1 פתח ושחרר את התפס שעל מודול ה- SFP.
	- .2 משוך והוצא את המודול מתוך היציאה.

#### **חיבור כבל סיב אופטי LC**

כדי לחבר כבל סיב אופטי LC למודול SX-SFP או LX-SFP:

- .1 נקה את מחבר הסיב האופטי לפני חיבורו אל מודול ה- SFP.
- <span id="page-22-0"></span>.2 הכנס את כבל הסיב האופטי במודול SFP. ודא שהתפס שעל הכבל פונה לחלק העליון של מודול ה- SFP( ראה [איור](#page-22-1) 13(.
	- .3 החלק את הכבל למקום עד לחיבור ועד שתשמע נקישה.

#### <span id="page-22-1"></span>**ניתוק כבל סיב אופטי LC**

כדי לנתק כבל סיב אופטי LC ממודול SX-SFP או LX-SFP:

.1 לחץ ידית המשדר-מקלט לשחרר את התפס שעל הכבל ובו-זמנית משוך את הכבל מתוך היציאה.

 **רויאפ1** חיבור/ניתוק כבל סיב אופטי LC

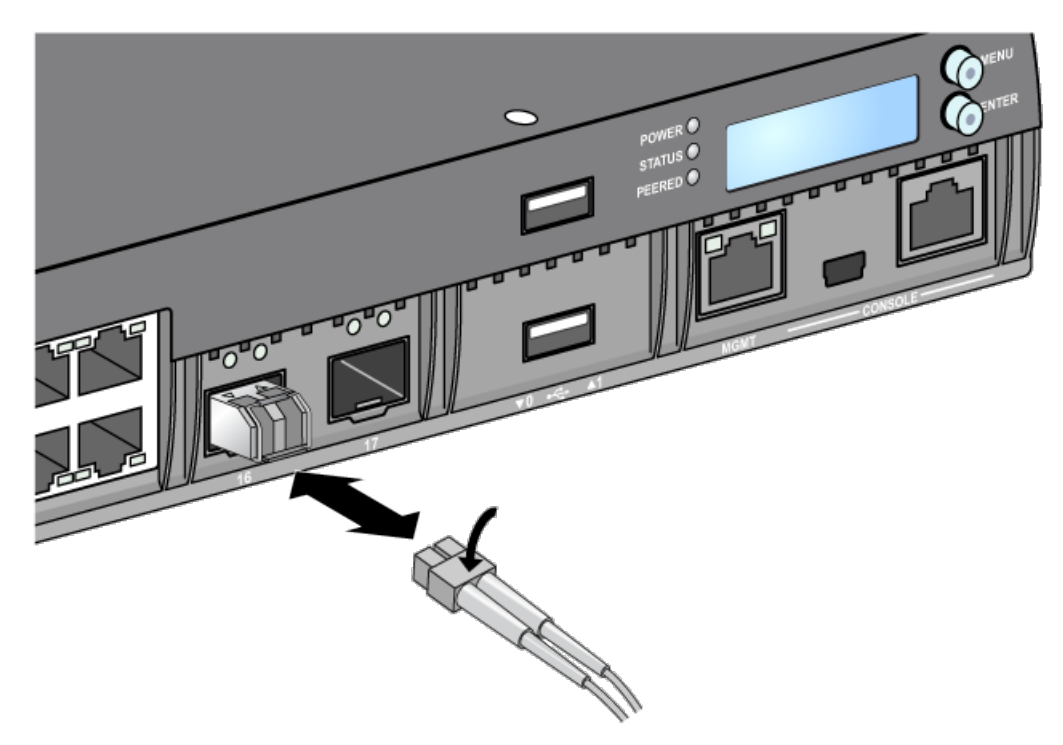

### **מפרטים - -7010W**

#### **פיזיים**

- <span id="page-24-1"></span><span id="page-24-0"></span><sup>l</sup> ממדי ההתקן )ללא זוויות הרכבה( )עxרxג(: 13.0x12.75x1.74 אינץ' )33.0x31.75x4.42 ס"מ(
	- <sup>l</sup> משקל ההתקן: 3.4 ק"ג

#### **מפרטי ספק כוח**

- <sup>l</sup> ספק כוח AC W225
- מתח כניסת AC: או 100VAC to 240VAC
	- זרם כניסת AC: מקס' A 3.5
	- תדר כניסת AC: Hz60 50

#### **מפרטי תפעול**

- <sup>l</sup> טווח טמפרטורת הפעלה: 0 עד 40 מעלות צלזיוס
	- <sup>l</sup> טווח לחות הפעלה: 5% עד ,95% ללא עיבוי

#### **מפרטי אחסון**

- <sup>l</sup> טווח טמפרטורת אחסון: 0 עד 50 מעלות צלזיוס
	- <sup>l</sup> טווח לחות הפעלה: 5% עד ,95% ללא עיבוי

### **תאימות לבטיחות ולתקינה**

 **:הרע** למגבלות ספציפיות לארץ ומידע נוסף על בטיחות ותקינה, עיין במסמך הרב לשוני *,Safety Series-W Networking Dell Information Regulatory and ,Environmental* שכלול עם המוצר.

 **:תוריהזDell רקב חייבים להיות מותקנים על-ידי מתקין מקצועי. המתקין המקצועי אחראי לוודא שזמינה הארקה ושהיא עונה לתקנות חיווט החשמל המקומיות והארציות.**

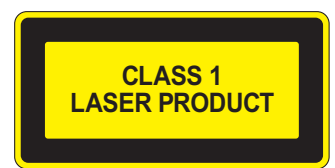

**I** 

 **:תוריהזשימוש בבקרות או התאמות של ביצועים או הליכים השונים מאלה שמצוינים במדריך זה, עלולים לגרום לחשיפה לקרינה מסוכנת.**

מוצר זה תואם ל: 21 2001, 2:2001, 2:A 1997, A2: 2001, IEC 21 :1-A 1997, A2: מוצר זה תואם ל: 21 CFR Chapter 1, Subchapter J, Part 1040.10, and IEC 60825-1: 1993, A1: 1997, A2: 2001, IEC .60825-2: 2004+A1

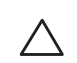

<span id="page-25-0"></span> **:תוריהזלמרות שה רקב נבדק עבור דרישות חסינות של עד CE per kV1 , מוצר זה מחייב לספק הגנה מתנודות מתח כחלק מההתקנה בבניין לשם הגנה מפני נחשולים חד-כיווניים ממיתוג חשמלי ופגיעות ברק.** 

**להגנה מנחשולים אילו בהתקנת חוץ, כל חיווט חשוף חייב להיות מסוכך, והסיכוך עבור החיווט חייב להיות מוארק בשני הצדדים**

#### **תאימות לתקנות EU**  $C \in \mathbb{O}$

מוצר זה מסומן כ- CE בהתאם ל- CE -) EC2004/108/ (Directive EMC. Dell, מכריזה בזאת כי דגמי התקן רקב -7010W תואמים לדרישות היסודיות ותנאים רלוונטיים אחרים של CE -) EC2004/108/ (Directive. הצהרת התאימות שנעשתה תחת EC1999/5/ Directive זמינה להצגה באתר: **com.dell.**

### **הפרעה אלקטרומגנטית**

#### **ארצות הברית**

#### **FCC Class A**

התקן זה נבדק ונמצא תואם להגבלות התקן דיגיטלי A Class, בהמשך לחלק 15 של כללי ה- FCC. הגבלות אלה נועדו לספק הגנה סבירה כנגד הפרעות מזיקות כאשר הציוד מופעל בסביבה מסחרית. ציוד זה מפיק, משתמש ועשוי להקרין אנרגיה בתדירות רדיו, ולפיכך התקנה ושימוש בציוד זה שלא בהתאם למדריך ההוראות, עלולים לגרום להפרעות מזיקות לתקשורת רדיו. סביר שהפעלת ציוד זה באזור מגורים תגרום הפרעות מזיקות, ובמקרה זה על המשתמש לתקן את ההפרעה על חשבונו.

שינויים או התאמות כלשהם שלא אושרו במפורש על-ידי הגוף שאחראי לתקינה עלולים לבטל את הרשאתו של המשתמש להשתמש בציוד זה.

מוצר זה תואם לחלק 15 של כללי ה- FCC. ההפעלה כפופה לשני התנאים הבאים: )1( התקן זה אינו יכול לגרום הפרעה מזיקה, וכן )2( מוצר זה חייב לקבל כל הפרעה, כולל הפרעה שעלולה לגרום לפעולה בלתי רצויה של התקן זה.

#### **קנדה**

מתקן דיגיטלי זה אינו חורג ממגבלות A Class עבור פליטת הפרעות רדיו מהתקנים דיגיטליים כפי שנקבע בסטנדרט לציוד הגורם להפרעה ושכותרתו " ICES-003 ",Digital Apparatus של Communications ו-

Cet appareil numérique respecte les limites de bruits radioélectriques applicables aux appareils numériques de Classe A prescrites dans la norme sur le matériel brouilleur: "Appareils Numériques," NMB-003 édictée par le ministère des .Communications

#### **VCCI של יפן**

#### この装置は、クラス A 情報技術装置です。この装置を家庭環境で使用する と電波妨害を引き起こすことがあります。この場合には使用者が適切な対策 を講ずるよう要求されることがあります。 VCCI-A

זהו מוצר A Class בהתבסס על תקן Interference for Council Control Voluntary( VCCI). אם ציוד זה משמש בסביבה ביתית, עלולה להיגרם הפרעה בתקשורת רדיו; במקרה כזה, המשתמש עשוי להידרש לנקוט בפעולות תיקון.

<span id="page-26-0"></span>警告使用者: 這是甲類的資訊產品,在居住的環境中使用 時,可能會造成射頻 干擾,在這種情況下, 使用者會被要求採取某些滴當的對策。

#### **אירופה**

 **:הרהזאזהו מוצר מסוג A Class. בסביבה ביתית, מוצר זה עלול לגרום להפרעות בתקשורת רדיו; במקרה כזה, המשתמש עשוי להידרש לנקוט באמצעים מתאימים.**

מוצר זה תואם עם הסטנדרטים A Class 55022EN ו- 55024EN.

#### **קוריאה הדרומית:**

:Class A

이 기기는 업무용(A급) 전자파 적합기기로서 판매자 또는 사용자는 이 점을 주의하시기 바라며,

가정외의 지역에서 사용하는 것을 목적으로 합니다.

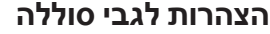

Il y a danger d'explosion s'il y a remplacement incorrect de la batterie.

**Remplacer uniquement avec une batterie due même type ou d'un équivalent recommandé par le .constructeur**

**Mettre au rebut les batteries usagées conformément aux unstruction du fabricant.** 

 **:תוריהזהסוללה שמסופקת עם מוצר זה עשויה להכיל חומר חומצה פרקולית. ייתכן שיידרש טיפול מיוחד בקליפורניה ומדינות מסוימות אחרות. למידע נוסף, ראה את perchlorate/hazardouswaste/gov.ca.dtsc.www.**

 **:הרהזאסכנת התפוצצות אם הסוללה מוחלפת בסוג לא נכון. השלך את הסוללה המשומשת בהתאם להוראות.**

### **דרך נאותה להשלכת ציוד Dell**

#### **פסולת של ציוד חשמלי ואלקטרוני**

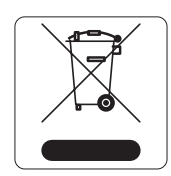

מוצרי Dell בסוף חייהם כפופים לאיסוף ולטיפול נפרדים במדינות החברות באיחוד האירופי, נורבגיה ושוויץ, ולפיכך מסומנים בסמל המוצג מימין (פח אשפה עם איקס עליו). הטיפול המיושם בסוף חיי המוצרים האלו במדינות אלה חייב להיות בהתאם לחוקים הארציים שחלים במדינות המיישמות את Electrical of Waste on EC2002/96 Directive .(WEEE) and Electronic Equipment

#### **RoHS של האיחוד האירופי**

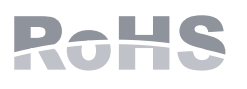

מוצרי Dell תואמים גם ל- RoHS) EU Restriction of Hazardous Substances Directive 2002/95/EC. RoHS EU מגביל את השימוש בחומרים מסוכנים מסוימים בייצור של ציוד חשמלי ואלקטרוני. באופן ספציפי, חומרים מסוכנים במסגרת הנחיית RoHS הם עופרת )כולל הלחמה ומרכבי מעגלים מודפסים(, קדמיום, כספית, כרום )VI )וברום. חלק ממוצרי Dell כפופים לרשימת הפטור במסגרת 7 Annex Directive RoHS( הלחמת

עופרת המשמשת במרכבי מעגלים מודפסים(. מוצרים ומארזים יסומנו בתווית "RoHS "שמוצגת מימין המציינת התאמה להנחיה זו.

#### **RoHS של הודו**

**RoHS של סין**

<span id="page-27-0"></span>המוצר תואם לדרישות RoHS כפי שנקבעו באמצעות Rules) Handling & Management (Waste-E, המנוהלים על-ידי of Ministry .Environment & Forests, Government of India

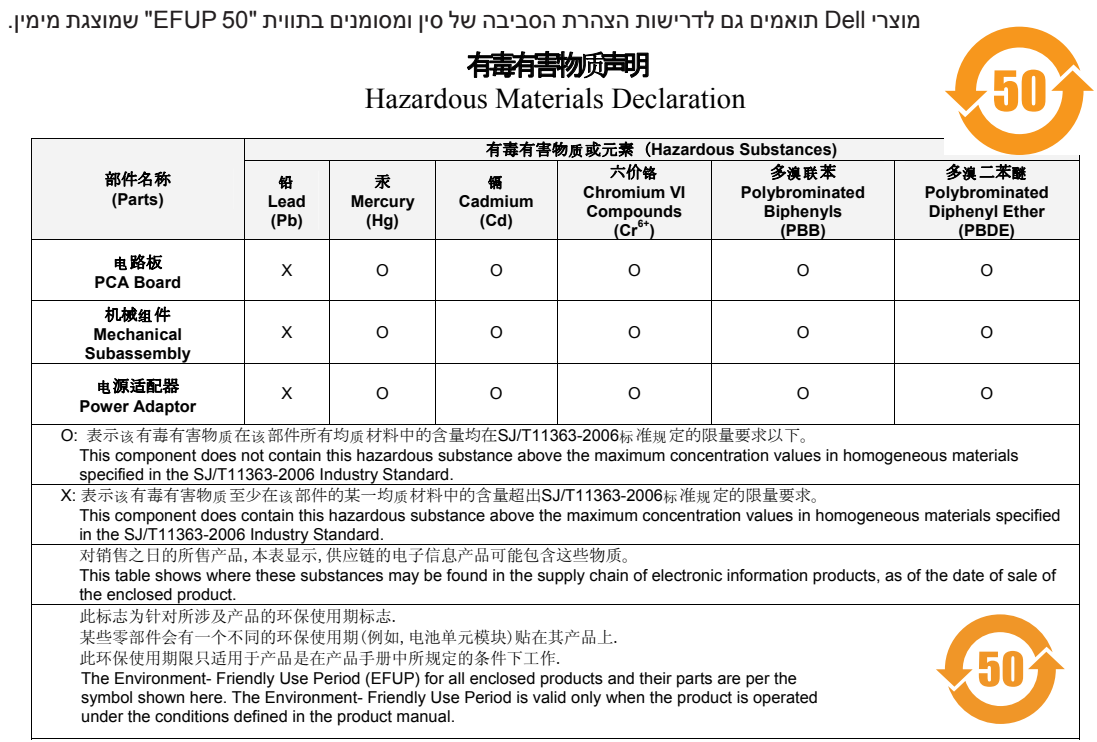

#### Part Number: 0510304-01

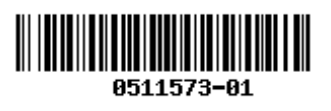